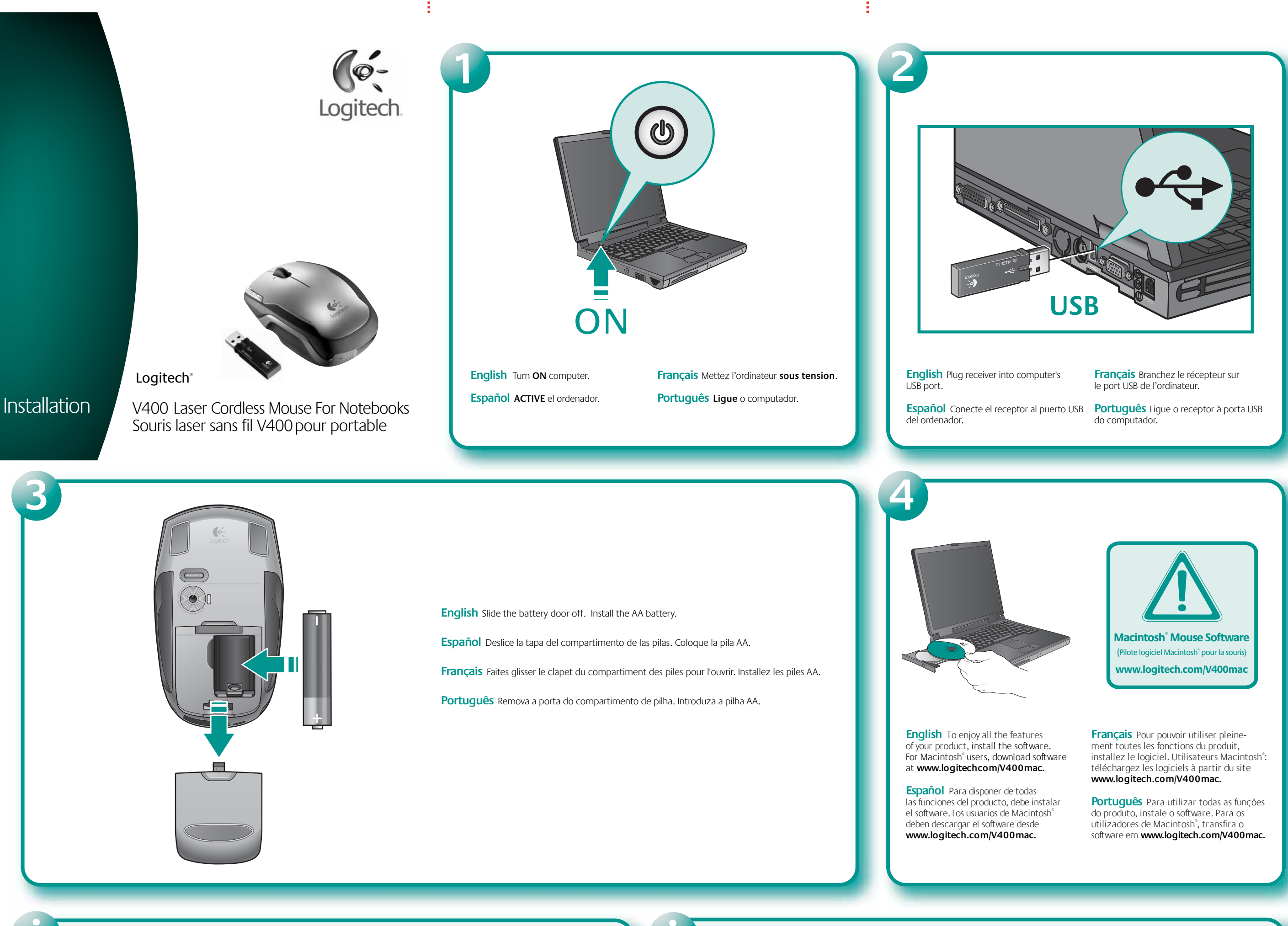

3) Botones izquierdo y derecho. Utilice Logitech® SetPoint™ para personalizar asignaciones de tareas de los distintos botones.

**English** 1) Tilt wheel plus zoom. Push wheel to either side to scroll side-to-side. Click and roll the wheel to zoom in and out. (Works only if software is installed.) 2) Universal forward and back buttons. 3) Left and right mouse buttons. Launch Logitech® SetPoint™ to customize button and tilt wheel assignments.

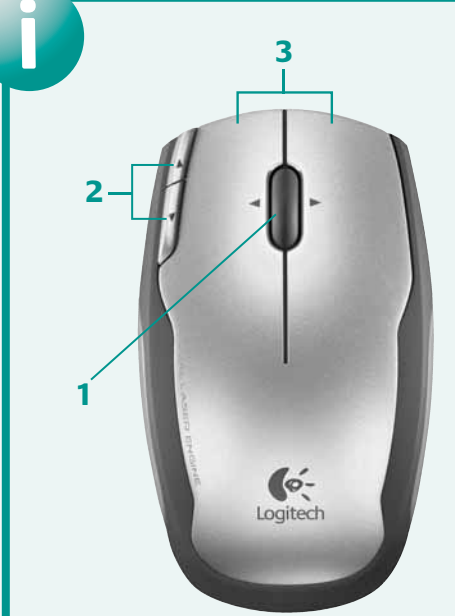

**Español** 1) Botón rueda inclinable y zoom. Incline el botón rueda para desplazamientos horizontales. Haga clic en el botón rueda y gírelo para aplicar zoom. (Sólo si se ha instalado el software.) 2) Botones de avance y retroceso universales.

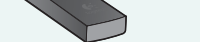

**Français** 1) Roulette multidirectionnelle avec zoom. Poussez la roulette à droite ou à gauche pour un défilement correspondant vers la droite ou la gauche. Cliquez sur la roulette pour effectuer un zoom avant ou arrière. (Fonctionne uniquement si le logiciel est installé.) Boutons Précédente/Suivante universels. 3) Boutons droit et gauche de la souris. Lancez Logitech® SetPoint™ pour personnaliser les affectations du bouton et de la roulette multidirectionnelle.

**i 1 2 3**

> **Português** 1) Roda de inclinação e zoom. Empurre a roda para os lados para scroll horizontal. Clique e mova a roda para ampliar e reduzir. (Funciona somente se o software estiver instalado.) 2) Botões universais para avançar e retroceder. 3) Botões esquerdo e direito do rato. Inicie Logitech® SetPoint™ para personalizar o botão e atribuições da roda de inclinação.

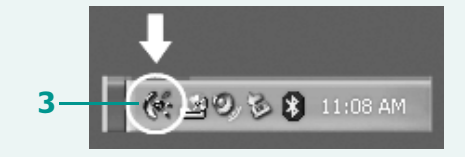

**English** 1) Insert receiver into mouse for convenient storage when traveling. Mouse turns off. 2) Press end of receiver to remove it. Mouse turns on. 3) Battery LED glows green when mouse is turned on and batteries are good. It flashes red when batteries are low. 4) Power LED glows green when on. 5) Reset button. Press Reset button only if experiencing a poor wireless connection. (See troubleshooting section.)

**Español** 1) Introduzca el receptor en el ratón cuando vaya a viajar. El ratón se apaga. 2) Presione sobre el extremo del receptor para sacarlo. El ratón se enciende. 3) Si la carga de las pilas es satisfactoria, el diodo de estado emite destellos verdes al encenderse el ratón. Si los destellos son rojos, significa que la carga es baja. 4) El diodo de encendido emite

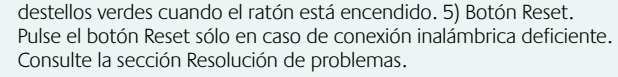

**Français** 1) Insérez le récepteur dans la souris pour un rangement pratique en voyage. La souris se désactive. 2) Appuyez sur l'extrémité du récepteur pour le déloger. La souris est sous tension. 3) Le témoin LED des piles s'illumine en vert à l'activation de la souris si les piles sont pleines. Et en rouge lorsque le niveau des piles est faible. 4) Le témoin LED de charge s'illumine en vert à l'activation. 5) Bouton de réinitialisation. Appuyez sur le bouton Reset uniquement quand la connexion sans fil est mauvaise. Voir la section Dépannage.

**Português** 1) Introduza o receptor no rato para um armazenamento conveniente ao viajar. O rato desliga-se. 2) Prima a extremidade do receptor para removê-lo. O rato liga-se. 3) O LED de pilha fica verde quando o rato liga-se e a pilha está boa. Pisca a vermelho quando a pilha está fraca. 4) O LED de energia fica verde quando ligado. 5) Botão Reset. Prima o botão Reset somente no caso de uma ligação sem fios fraca. (Consulte a secção Resolução de problemas.)

**5**

**4**